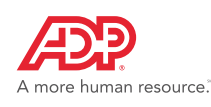

## **To Access Your Input Schedule:**

## 1. Select Payroll Schedule from the Payroll menu options

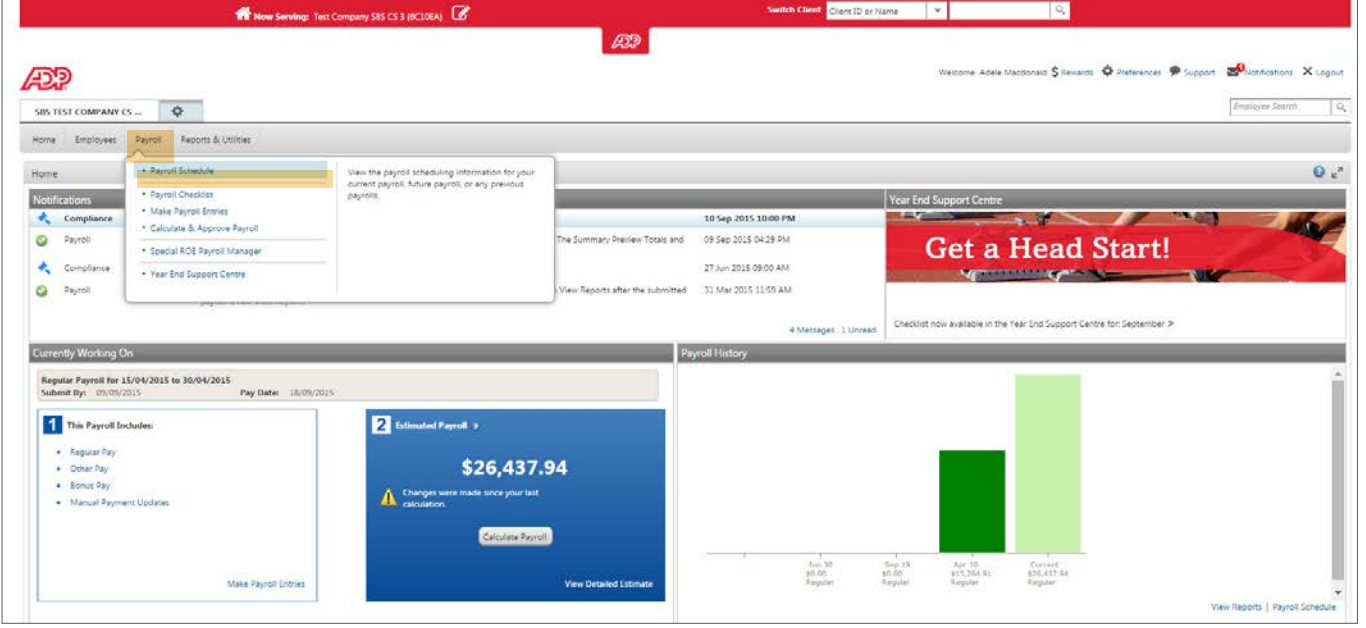

## 2. Click on the **Calendar** tab

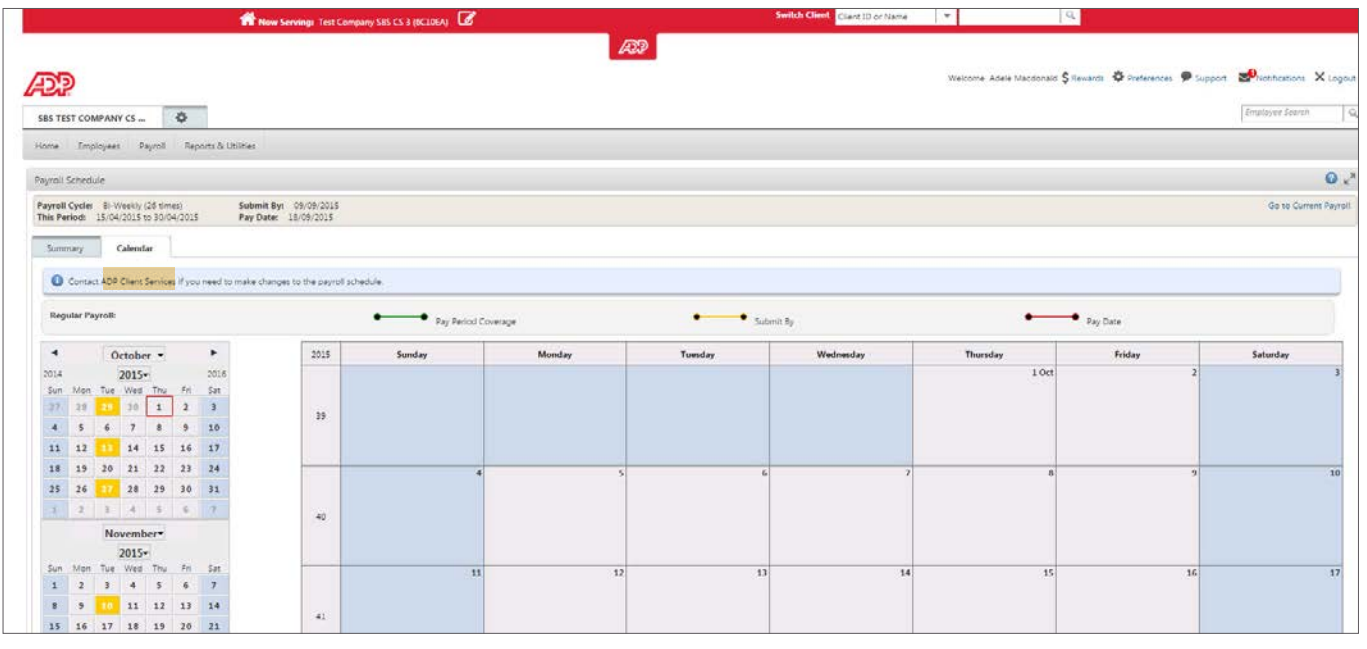

## NOTE: To change your payroll schedule please [contact client services](https://onlineforms.adp.ca/forms/service/MAJORSRequestform.pdf)

The input dates will be highlighted in Yellow with the corresponding pay dates in Red. The payroll must be submitted by 5 pm local time on the company's designated input date.

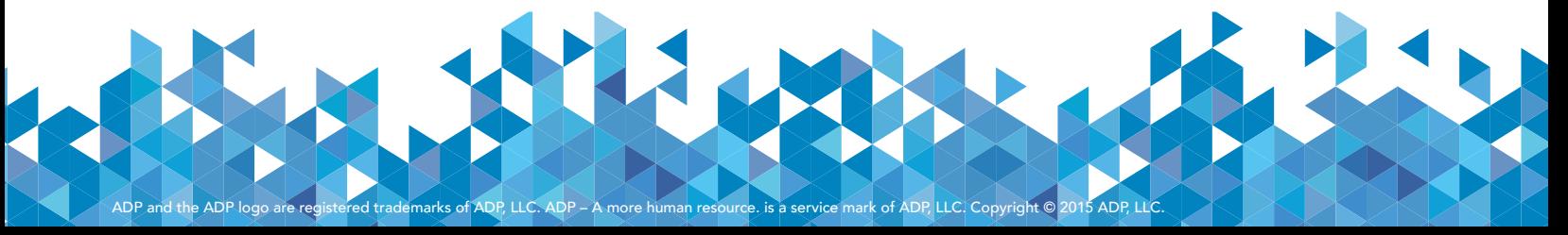